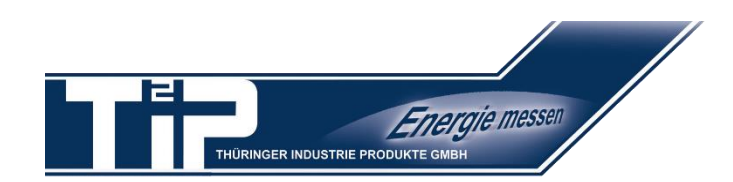

# **Quick CT-Factor Setup Guide**

**for SINUS Energy Meters**

## **SINUS 5//1 S0 / M-Bus / Modbus**

### **Please completely read this manual before starting to set the device! Attention! Adjusting the CT-factor of the SINUS 5//1 is possible once only!**

#### 1. After connecting the meter the following display appears:

The blinking hand signalizes – the meter has not been set yet.

- 2. Hold the left button until an arrow appears on the right edge of the display. At appearance of the arrow, immidiately release the button.
- 
- 4. After **short** press (≤ 1 sec.) of the right button appears:
- 5. Hold the left button until the arrow appears again. At appearance of the arrow, immidiately release the button.
- 
- 7. Hold the left button until the arrow appears again. At appearance of the arrow, immidiately release the button.
- 8. The following message appears on the display. The first digit is blinking, the display changes to "Edit mit 0.4.2" **left**

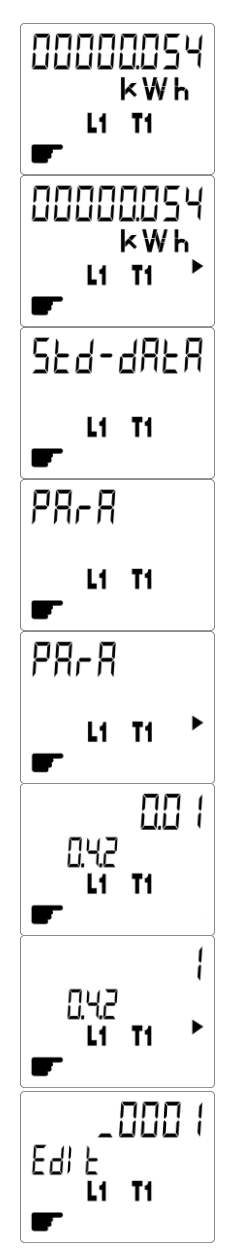

9. Now enter the CT-factor by pressing the buttons. The left button changes the digit, the right button increases the value. **Attention! You have to press through all (00001) digits!**

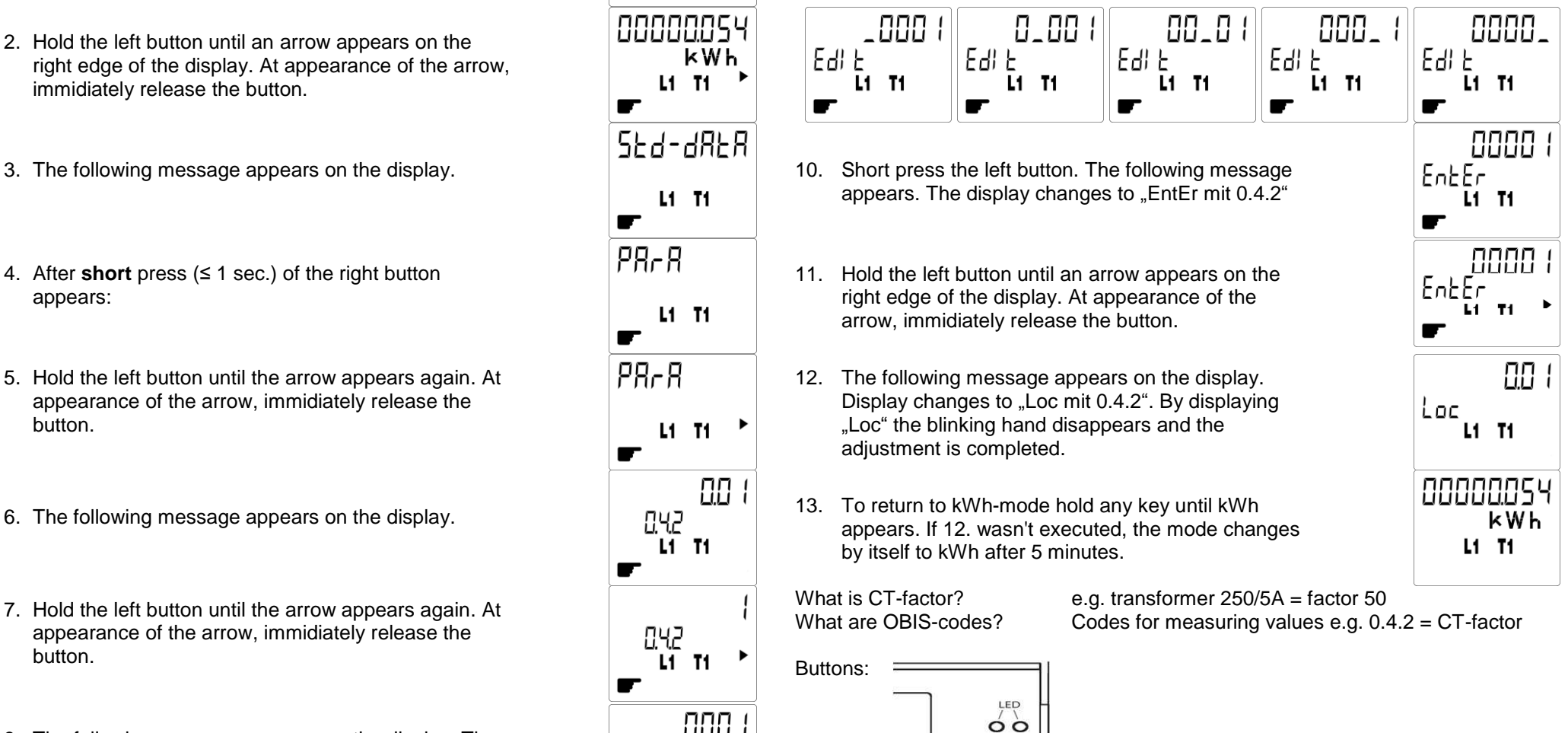

**button buttonright**

 $\circ$ 

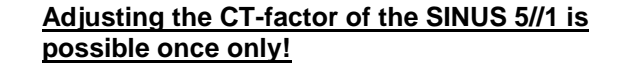